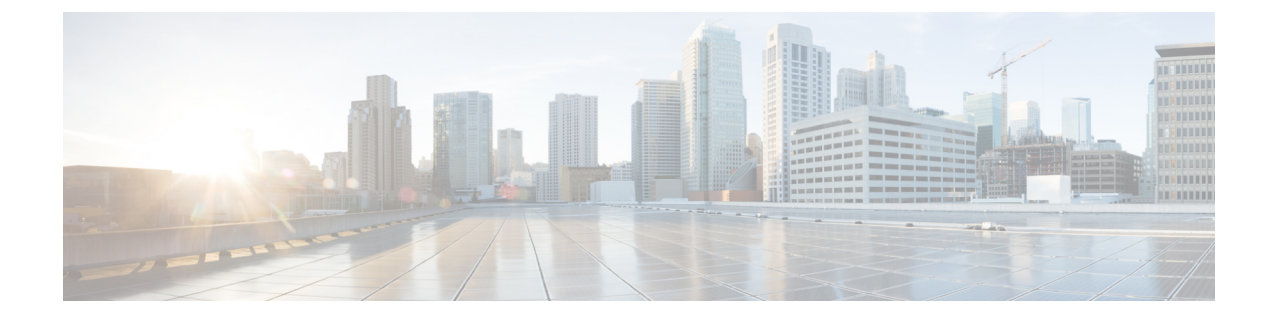

# インフラストラクチャのトラブルシュート

- ブレード サーバの破損した BIOS の復旧 (1 ページ)
- ラックマウント サーバの破損した BIOS の復旧 (2 ページ)

# ブレード サーバの破損した **BIOS** の復旧

非常に珍しいケースですが、ブレードサーバの問題により、破損したBIOSの復旧が必要にな ることがあります。この手順は、通常のサーバ メンテナンスには含まれません。BIOS の復旧 後、ブレードサーバは、そのサーバで実行されているバージョンのファームウェアを使用して ブートします。

# 始める前に

# Ú

サーバ上で破損している BIOS の復旧を試行する前に、そのサーバに接続またはマップされて いる USB ストレージをすべて取り外します。外部 USB ドライブが vMedia からサーバに取り 付けられた、またはマップされている場合、BIOS の回復に失敗します。 重要

#### 手順

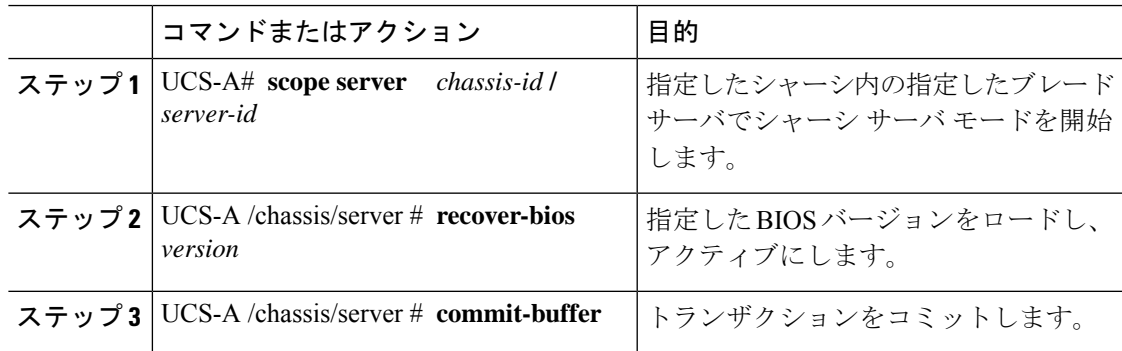

#### 例

```
次に、BIOS を復旧する例を示します。
```

```
UCS-A# scope server 1/7
UCS-A /chassis/server # recover-bios S5500.0044.0.3.1.010620101125
UCS-A /chassis/server* # commit-buffer
UCS-A /chassis/server #
```
# ラックマウント サーバの破損した **BIOS** の復旧

非常に珍しいケースですが、ラックマウントサーバの問題により、破損したBIOSの復旧が必 要になることがあります。この手順は、ラックマウントサーバの通常メンテナンスには含まれ ません。BIOS の復旧後、ラックマウント サーバは、そのサーバで実行されているバージョン のファームウェアを使用してブートします。

### 始める前に

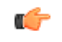

サーバ上で破損している BIOS の復旧を試行する前に、そのサーバに接続またはマップされて いる USB ストレージをすべて取り外します。外部 USB ドライブが vMedia からサーバに取り 付けられた、またはマップされている場合、BIOS の回復に失敗します。 重要

#### 手順

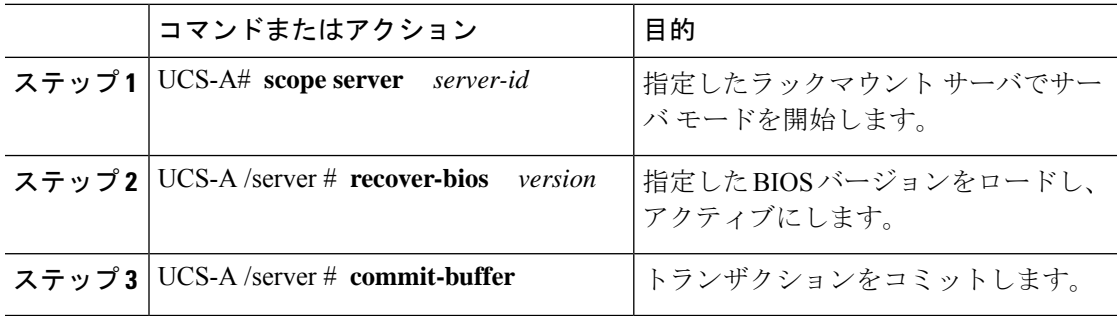

### 例

次に、BIOS を復旧する例を示します。

```
UCS-A# scope server 1
UCS-A /server # recover-bios S5500.0044.0.3.1.010620101125
UCS-A /server* # commit-buffer
UCS-A /server #
```
翻訳について

このドキュメントは、米国シスコ発行ドキュメントの参考和訳です。リンク情報につきましては 、日本語版掲載時点で、英語版にアップデートがあり、リンク先のページが移動/変更されている 場合がありますことをご了承ください。あくまでも参考和訳となりますので、正式な内容につい ては米国サイトのドキュメントを参照ください。